# 手引き(共通編:工事)

## 島根県電子調達システム(資格申請システム)による

### 建設工事入札参加資格申請の手引き

# (共通編)

【令和4~6年度定期申請用】

令和3年11月1日版

島根県土木部土木総務課

建設産業対策室

【共通編問合せ先、及び、島根県問い合わせ先】 〒690-8501 島根県松江市殿町 8 番地 島根県土木部土木総務課 建設産業対策室 TEL:0852-22-6429 FAX:0852-22-5782

【システムに関するヘルプデスク】※電子調達システム(電子入札システム)と共通 TEL:0852-25-6701(受付時間:県庁開庁日 9:00~17:00)

# 目次

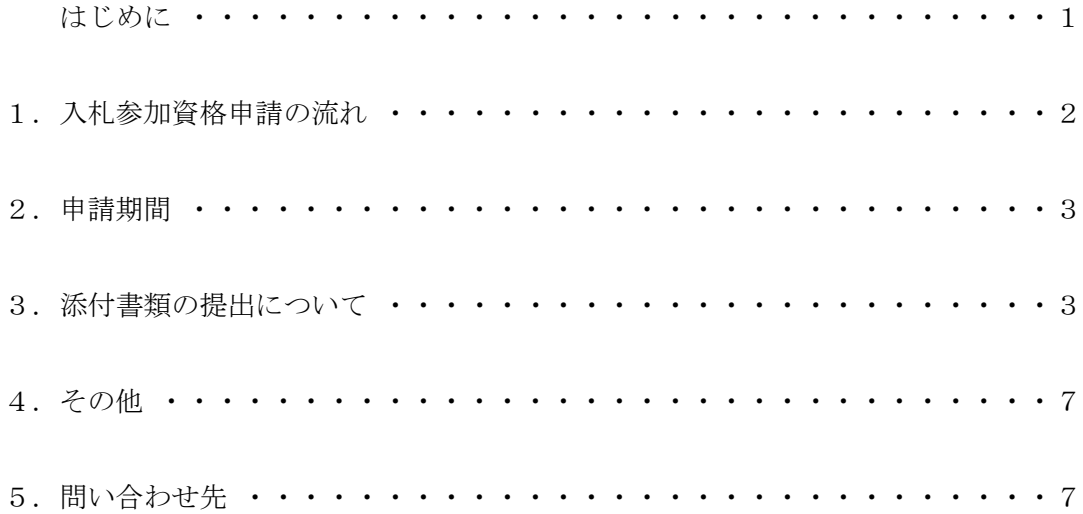

はじめに

 令和4~6年度に島根県など各自治体が発注する建設工事の競争入札等に参加を希望される方 は、必ず各自治体の要綱・手引きに基づき入札参加資格申請を行っていただきますが、「島根県電 子調達共同利用システム」を共同開発・共同運営している島根県と県内14市町(以下「参加自 治体」という。)への申請方法は「資格申請システム」を利用したインターネットからの電子申請 となります。

 参加自治体へ入札参加資格申請を行う場合、システム上で選択した参加自治体に一斉に申請を 行うことができます。

なお、入札参加資格申請には IC カード (電子証明書)は不要です。

★資格申請システム(入口)【島根県電子調達共同利用システムポータルサイト】 https://choutatsuweb.pref.shimane.lg.jp/portal/

○資格申請システムにより申請する自治体は次のとおりです。

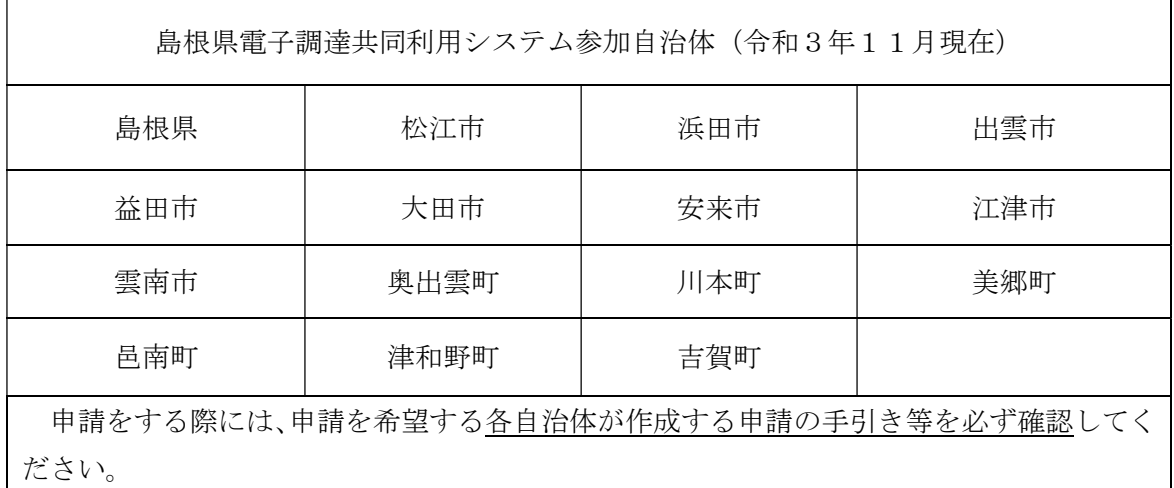

また、この資料の他に申請する際に、必ず確認いただく資料は以下のとおりです。

●各自治体が作成する申請の手引き等

(島根県の場合:建設工事入札参加資格申請の手引き(個別編))

●建設工事入札参加資格申請の手引き(操作マニュアル編) (以下、「手引き(操作マニュアル編:工事)」という。)

●建設工事入札参加資格申請の手引き(個別情報編)

(以下、「手引き(個別情報編:工事)」という。)

※手引き(個別情報編:工事)は、令和3年11月下旬に島根県ホームページ等で公開予定。

#### |1. 入札参加資格申請の流れ

島根県電子調達共同利用システムの「資格申請システム」により申請を行います。システムの 詳しい操作方法は、手引き(操作マニュアル編:工事)で確認願います。

(1) 予備登録(※)

 住所、会社名、代表者氏名、電話番号、メールアドレス、パスワード等の基本情報を入 力します。予備登録を完了すると、登録したメールアドレスへシステムからの各種通知が 届きます。

(2) 資格申請用 ID の取得(※) 資格申請システムからのメールにより、資格申請用 ID を取得します。

#### ※(1)~(2)は、以前に ID を取得されている方は不要です。

(3) 本登録

 メールで送付された資格申請用 ID と各自で設定されたパスワードでログインし、希望 する工種や技術者数等を画面で入力を行います。申請に必要な項目を入力し申請を完了 (データを送付)することで本登録が完了し、資格申請システムから「申請受付確認メー ル」が送信されます。(希望工種等については、各自治体が作成する申請の手引き等を必 ずご確認のうえ、入力願います。)

(4)添付書類の提出

 システムから印刷する書類受付票の内容に合わせて共通添付書類と個別添付書類を送付 します。共通添付書類は、基本的な部分を審査する共通審査自治体へ送付し、個別添付書 類は、申請した各自治体がそれぞれ求める個別書類を各自治体へ送付します。

(5)受理完了

本登録内容の基本的な部分を共通審査で確認し受理すると、「受理完了メール」が送信さ れます。

(6)修正及び追加書類の提出

共通審査や各自治体が行う個別審査の際に、本登録内容に修正が必要な場合や、添付書 類に不備等がある場合は「修正指示通知メール」が送信されますので、内容を確認した後、 システム登録内容の修正や追加書類の提出を行います。

(7)認定完了

システム登録内容と送付された添付書類をもとに審査を行い、認定結果は、申請した各 自治体から「認定完了メール」が送信されますので、メール及びシステムで認定内容を確 認します。

※システム登録のみでは審査が出来ませんので、必ず**添付書類を提出**してください。

2.申請期間

#### 令和3年12月1日(水)から令和4年1月16日(日)まで

※ 申請日 (の基準日)は令和3年12月1日とします。

【注意】定期申請用のシステム稼働時間は、上記期間内の自治体開庁日8時~23時のみとな ります。したがって、土日・祝日・12月29日から1月3日までの間はシステムが 稼働しませんので、ご注意下さい。

※申請期間内に資格申請システムによる本登録[今回の場合は1月14日(金)23時までに申請完 了のこと]し、かつ、共通添付書類・個別添付書類の提出が完了していなければなりません。

※書類の提出方法は郵便又は信書便によることを原則とし、郵便又は信書便の場合のみ、申請 期間最終日での消印を有効とします。(消印(発送)日がなければ無効。)

※郵便又は信書便以外の提出方法は、申請期間の最終日の開庁時間内に到着したもののみ有効 です。(以下の枠内の書類の取り扱いについて、必ず確認してください。)

【郵便又は信書便以外の提出方法による書類の取り扱いについて】

各申請自治体への持参、又は、メール便等宅配サービスを利用した提出が該当します。 メール便等は、消印のない宅配物であり「消印有効」といった判断が出来ないため、 持参されたものと同等に取り扱いとし、申請期間の最終日の開庁時間内に到着したもの のみ有効となりますので、ご注意ください。

※ 申請期間最終日に近づいてから書類を提出する場合は、必ず郵便又は信書便の消印 (発送)日付きでお願いします。

3.添付書類の提出について

添付書類には、共通添付書類と個別添付書類があり、システムからそれぞれの書類送付票と提 出先が印刷されますので、書類内容と送付先をご確認のうえ提出してください。

なお、書類の提出方法は、各自治体が作成する申請の手引き(個別編)等で提出方法をご確認 のうえ、送付してください。

また、システムの添付ファイルアップロード画面から、データで提出して頂く書類があります。

(1)共通添付書類

共通添付書類は、下表のとおり参加自治体が共通で提出を求める書類ですが、複数の自治体に 申請を行う場合でも、以下の方法で決定する共通審査自治体に1部送付してください。

また、共通添付書類作成の際には【共通添付書類の注意事項】をご確認ください。

なお、提出にあたっては下表の番号順に書類を綴って提出願います。

【共通審査自治体の決定方法】

以下の優先順により、共通審査自治体を決定します。

- ① 申請する自治体が1つの場合は『申請する自治体』
- ② 申請する自治体が複数の場合で、申請先に島根県を含む場合は『島根県』
- ③ 申請する自治体が複数の場合で、申請先に島根県を含まない場合は『本社を有する市町 (参加自治体)』
- ④ 申請する自治体が複数の場合で、申請先に島根県及び本社を有する市町を含まず、申請 する複数の自治体の中で、委任する支店、営業所が1つの場合は『委任する支店、営業 所等を有する市町(参加自治体)』

#### ⑤ 上記以外の場合は、申請を行ういずれかの市町から申請者が任意に選択

【注意】

 提出先が島根県の場合は「(島根県庁)土木総務課建設産業対策室」です。 各県土整備事務所(局)では受け付けませんのでご注意ください。

【共通添付書類】

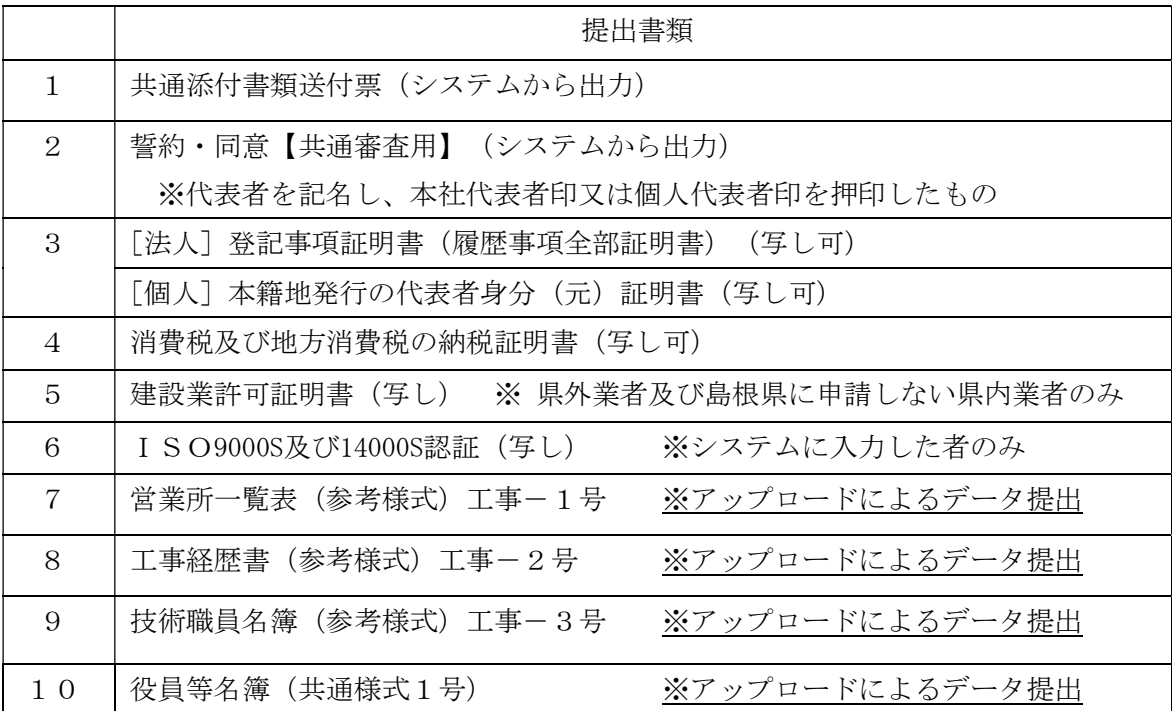

※共通様式及び参考様式は、島根県建設産業対策室のホームページからダウンロードできま す。7~10はExcel (エクセル) 又はWord (ワード) 形式のみ提出可とします。

【共通添付書類の注意事項】

① 共通添付書類送付票

システムから出力したものに、書類を封筒に正しく入れたことを確認しチェックを記入 したものを送付

② 誓約・同意【共通審査用】

システムから出力した書面の内容をご確認のうえ代表者の記名、押印をしたものを送付

- ③ [法人]法人登記の登記事項証明書(写し可) 法務局において発行(証明)年月日が申請日の3か月前の日以降のもの [個人]代表者の身分(元)証明書(写し可) 本籍地のある市(区)町村において、発行(証明)年月日が申請日の3か月前の日以降 のもの
- ④ 消費税及び地方消費税の納税証明書

「未納の税額がない。」旨の記載のある納税証明書「その3」(証明を受けようとする 税目で「消費税及地方消費税を選択」し請求したもの)を提出してください。(証明年 月日が申請日の3か月前の日以降のもの)。納付すべき税額がない場合も、納税証明書 は発行されるので必ず提出してください。

納税証明書は、納税地を所管する税務署等で発行されるので、消費税及び地方消費税の 納税証明書(未納の税額がないこと用)の発行を受けたい旨申し出たうえで、該当する 税務署に請求してください。

※新型コロナウイルス感染症等の影響により納税の猶予を受けているため、「納税証明 書(その3)」が発行されない場合は、「納税証明書(その1)」を提出してください。 未納税額全額について納税の猶予を受けていることが明記されていることが必要です。

【便利】e-Taxを使った納税証明書のオンライン請求について

e-Taxを利用すると、平日は24時間(休祝日の翌稼働日は8時30分から)、電子手続に より納税証明書のオンライン申請を行うことができます。その場合、交付手数料が通常 より安く(通常400円が370円)、窓口での待ち時間が短縮できます。交付も郵送(郵 送料必要)又は税務署の窓口(受取日指定)での書面による受取りを選択出来ます。

詳しくは、https://www.e-tax.nta.go.jp/を参照願います。

※参加自治体全てで統一的な審査を行うため、納税証明書は書面で提出願います。

⑤ 建設業許可証明書(写し)

建設業法上の主たる営業所が島根県以外の者(県外業者)は各許可行政庁が発行する建 設業許可証明書(写し)を提出してください。また島根県内に主たる営業所がある者で、 島根県に入札参加資格申請をしない者も、同様に建設業許可証明書(写し)を提出願い ます。(但し、個別添付書類として、各自治体にも提出が必要な場合があります。) なお、建設業許可証明書(写し)の代わりに、国土交通省が運用する「建設業者・宅建 業者等企業情報システム」の必要ページを印刷したものでも可とします。

⑥ ISO9000S及び14000S認証(写し) 資格申請システムの業者基本情報画面でISOの取得情報を入力した場合、ISO認証 の写しを提出してください。

【システムの添付ファイルアップロード画面から提出する書類】

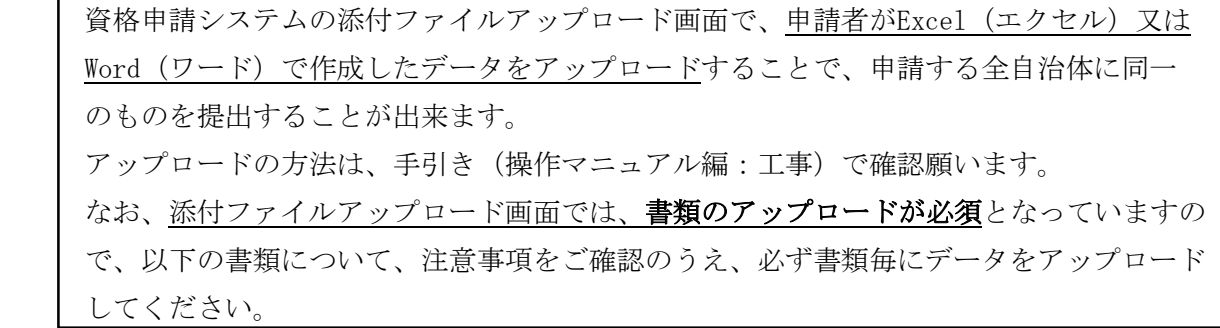

⑦ 営業所一覧表

「営業所の名称」の「(主たる営業所)」欄は、主たる営業所として建設業許可を受け ている事務所を記入し、「(その他の営業所)」欄は、委任の有無に係わらず建設業許 可を受けている営業所を記入してください。「許可を受けた建設業」欄は、各営業所に おいて許可を受けた建設業の略号を記入してください。 なお、当該様式の内容を満たしていれば、建設業許可申請書の別紙又は各社で作成した 様式を使用してもかまいません。 ※営業所等が無い場合においても、様式に主たる営業所(本社)のみ入力し、データを

システムに添付願います。(必須)

⑧ 工事経歴書

直前の経営事項審査用に作成したものを提出してください。

(申請時までの追加は赤字で入力。様式は中央公契連様式等、代用できるもので可。) ※紙で送付したい場合においても、様式に「紙で送付」と入力したデータをシステムに 添付後、申請する全ての自治体に紙を郵送願います。(必須)

⑨ 技術職員名簿

直前の経営事項審査用に作成したものを提出してください。 (申請時までの追加は赤字で入力。様式は中央公契連様式等、代用できるもので可。) ※紙で送付したい場合においても、様式に「紙で送付」と入力したデータをシステムに 添付後、申請する全ての自治体に紙を郵送願います。(必須)

⑩ 役員等名簿(共通様式1号)

この名簿は、役員等が暴力団員又は暴力団員と密接な関係を有する者であるか否かを確 認するために利用し、それ以外の目的のために提供又は利用するものではありません。 指定の様式により名簿を作成し、提出してください。 なお、名簿の作成にあたっては、氏名、生年月日の個人情報を警察へ提供し、暴力団員 等の調査に利用することについて記載する全員の同意を得たうえで作成してください。

【役員等名簿への記載対象者は、以下の枠内の記載のとおりとなります。】

[役員等名簿記載対象者]

- (法人)…常勤・非常勤にかかわらず、登記事項証明書のうち「役員に関する事項」欄に 記載されている者(以下「役員」という。)及び契約等の権限を委任するとき は委任する支店等を代表する者で役員以外の者並びに相談役、顧問等の役職又 は役員の家族等で実質的に経営に携わっている者(注意:監査役、営業所の代 表者の記載もれが多いので作成にあたってご注意願います。(監査法人などの 法人は除きます。))
- (個人)…代表者となる者、代表者と生計を一にする配偶者(婚姻の届出をしていないが 事実上婚姻関係と同様の事情にある者を含む。)及び契約等の権限を委任する ときは委任する支店等の代表する者
- (その他の団体)…法人の役員等と同様の責任を有する代表者、理事等及び契約等の権限 を委任するとき方等を代表する者で代表者、理事等以外のもの

(2)個別添付書類

個別添付書類は、参加自治体が個別に提出を求める書類です。申請した自治体毎に個別添付書 類送付票が作成されますので、書類を封筒に正しく入れたことを送付票で確認し、チェックを記 入した送付票を同封のうえ、自治体毎に1部提出してください。

(各自治体の個別添付書類送付票は手引き(個別情報編:工事)で確認できます。)

また、提出にあたっては送付票の番号順に書類を綴って提出願います。

なお、個別添付書類の詳細については、各自治体が作成する申請の手引き等を必ずご確認のう え、送付願います。

4.その他

やむを得ない事情により、資格申請システムでの申請が困難な場合、資格申請システムで申請 ができる参加自治体のうち、1自治体のみ申請する者に限って、紙での申請を認める場合があり ます。(複数の参加自治体へ申請する場合は、紙での申請は認めませんのでご了承ください。) 紙での申請について、申請したい各自治体へお問い合わせのうえ、申請方法等を確認願います。

5.問い合わせ先

【共通編問合せ先、及び、島根県問い合わせ先】

〒690-8501 島根県松江市殿町 8 番地 島根県土木部土木総務課 建設産業対策室 TEL:0852-22-6429 FAX:0852-22-5782

【システムに関するヘルプデスク】※電子調達システム(電子入札システム)と共通 TEL:0852-25-6701(受付時間:県庁開庁日 9:00~17:00)

## 【参加自治体問い合わせ先】

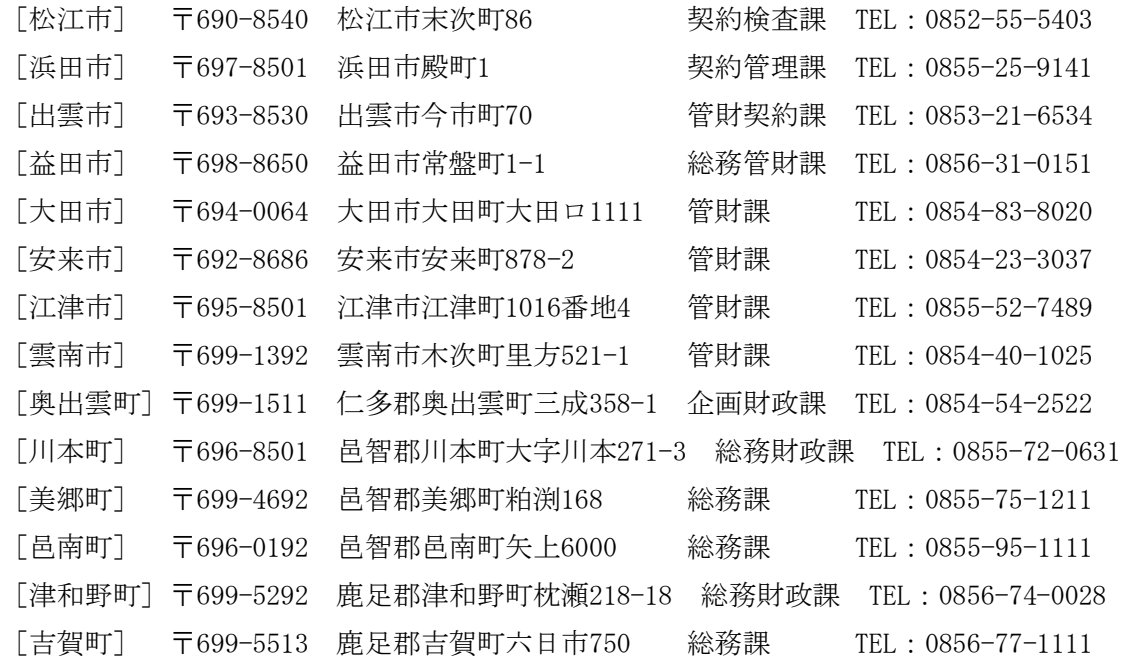